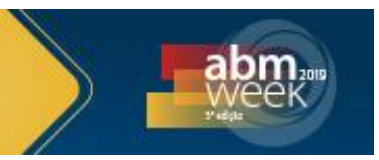

# **DIMENSIONAMENTO ESTRUTURAL DE UMA VIGA DE CONCRETO ARMADO: COMPARAÇÃO ENTRE USO DE SOFTWARES E MÉTODO MANUAL\***

*Paulo Augusto Timbó Vilela<sup>1</sup>*

#### **Resumo**

Os softwares disponíveis no mercado são diversificados, porém os resultados apresentados por cada um deles buscam o dimensionamento com segurança ou economia, pois são fatores conflitantes entre si. Devido a diversos questionamentos gerados por profissionais e acadêmicos de engenharia civil, este trabalho tem como objetivo apresentar um estudo comparativo através da realização do cálculo estrutural manual em concreto armado de uma viga, utilizando três softwares disponível no mercado, sendo eles o EberickV10, CypeCADV2017, e o AxisVM13 que utiliza elementos finitos, entretanto ainda não possui normas brasileiras em sua literatura, o qual possibilita a comparação com os softwares que utiliza somente normas estrangeiras. Os valores obtidos de densidade de armadura da viga V02 do pavimento superior foram comparados para os métodos manual e informatizado, dividindo a viga V02 em três seções para especificar melhor a diferença apresentado em cada método, a escolha das seções foi devido aos momentos crítico na vida. O resultado mais expressivo de densidade de armadura foi apresentado para o cálculo manual, seguindo o software EberickV10, o qual apresenta melhor segurança e resultados de flecha bem inferiores, entretanto distanciando-se da economia aumentando o seu custo como resultado na comparação do orçamento realizado. **Palavras-chave**: Cálculo Estrutural; Concreto Armado; Softwares; Comparação.

#### **STRUCTURAL DIMENSIONING OF ONE REINFORCED CONCRETE BEAM: SOFTWARE AND MANAUAL CALCULATION COMPARISON**

#### **Abstract**

The software available in the market are diversified, however the results presented by each of them seek the design with safety or economy, because they are factors conflicting with each other. Due to several questions raised by professionals and academics of civil engineering, this work aims to present a comparative study through the realization of manual structural calculation in reinforced concrete beam, and using three software available in the market, such as EberickV10, CypeCAD, and AxisVM13, which uses finite elements, however, it does not yet have Brazilian norm in its literature, which allows comparison with software that uses only foreign norm. The obtained values of the reinforcement density of the upper deck V02 beam were compared to the manual and computerized methods, dividing the V02 beam into three sections to better specify the difference presented in each method, the choice of sections was due to critical moments in life. The most expressive result of reinforcement density was presented for manual calculation, following the software EberickV10, which presents better security and much lower arrow results, however distancing itself from the economy, increasing its cost as a result of the comparison of the budget.

**Keywords:** Structural Calculation; Reinforced Concrete; Software; Comparison.

*<sup>1</sup> Graduado em Engenharia Civil pela Universidade do Estado do Amazonas (2017), Manaus, Amazonas, Brasil.*

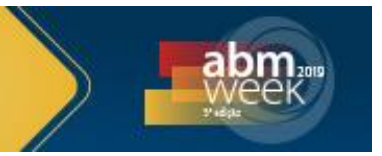

## **1 INTRODUÇÃO**

Os programas computacionais utilizados em cálculo de estruturas de concreto armado surgiram como uma ferramenta facilitadora do oficio de um profissional de engenharia civil. Isto se deu devido à complexidade e importância que os cálculos estruturais possuem no processo de concepção de um empreendimento, além disso, nas últimas décadas houve um grande avanço no desenvolvimento de softwares para projetos estruturais. No contexto atual da engenharia civil não há atuar sem o uso da ferramenta computacional (SOUZA, 2008). Contudo, ao optar-se pela utilização de meios informatizados, os modos de cálculos manuais que eram utilizados anteriormente acabaram se extinguindo, as hipóteses levantadas para isto foram a demora com que eram realizados e a possibilidade de erros mais constantes (FREITAS, 2014).

De um modo geral, que a análise da estrutura consiste em determinar os esforções solicitantes e deslocamentos, por meio de modelos matemáticos, após a idealização de diversos fatores, como o comportamento das ações, do material constituinte, das ligações entre os diversos elementos em que a estrutura pode ser dividida, e da resposta desses elementos frente às ações (FONTES, 2005). Segundo a NBR 6118:2014, o objetivo da análise estrutural é determinar os efeitos das ações em uma estrutura, com a finalidade de efetuar verificações de estados limites últimos e de serviço (ELU e ELS).

Diante das tecnologias disponíveis no mercado atual, com softwares cada vez mais avançados, nota-se que o cálculo desenvolvido de forma manual não é sequer cogitado ao iniciar-se um novo projeto. De modo que os responsáveis pelos projetos estruturais acabam se tornando dependentes destas ferramentas, que a princípio, oferecem praticidade quanto ao desenvolvimento do mesmo (FREITAS, 2014).

Com o objetivo de compreender melhor os processos para realização de cálculos estruturais de forma manual e informatizada, neste trabalho é proposto um modelo experimental contendo laje, vigas e pilares. Os cálculos foram executados manualmente e através dos seguintes softwares: Eberick V10, CypeCAD e AxisVM 13. A ideia fundamental do presente estudo é conhecer e analisar dois softwares amplamente utilizados na região de Manaus/AM e um software de caráter internacional relativamente novo no mercado, ambos servem para modelamento, dimensionamento e detalhamento de estruturas de concreto armado e, através disso, determinar possíveis diferenças e semelhanças existentes. Para tanto, optouse por comparar os resultados para uma viga específica, em termos do momento fletor, armadura longitudinal em três seções determinadas, armadura transversal, deformação e o custo da mesma.

## **2 ESTUDO DE CASO**

O primeiro programa, Eberick V10 é desenvolvido pela AltoQi, possui uma plataforma de desenho CAD (Desenho por Auxílio de Computador) própria facilitando o trabalho em sua interface gráfica. Ele é utilizado em concreto moldado *in-loco* e concreto pré-moldado e que engloba as etapas de lançamento, análise da estrutura, dimensionamento e detalhamento final dos elementos e é baseado na NBR 6118:2014. Os seus desenvolvedores são brasileiros.

O segundo software, CypeCAD V2017 possui uma plataforma de desenho CAD, como o primeiro, e é usado em projetos de concreto armado, pré-moldado, protendido e misto de concreto e aço que engloba as etapas de lançamento do

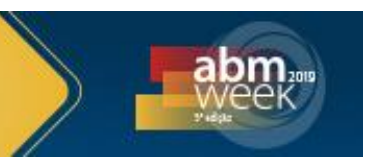

projeto, análise e cálculo estrutural, dimensionamento e detalhamento final dos elementos.

E o terceiro software, AxisVM13 é usual para análises lineares, não-lineares, flambagem, dinâmica, modela estrutura de vigas, nervuras, membranas, placas e conchas de duas e três dimensões, possui módulos de verificação e concepção para materiais de aço, concreto e madeira, com padrões da Eurocode e das normas da Suíça (SIA) e disponibilidade em diversos idiomas. Para o caso analisado foi utilizado a SIA 260 para elaboração do dimensionamento no programa.

### **2.1 Planta Baixa**

O projeto estrutural que foi analisado para comparação e análise entre o método manual e os programas computacionais, corresponde a uma residência unifamiliar com dois pavimentos em concreto armado. A altura entre os pavimentos é 3 m, perfazendo uma altura total de 6 m. O projeto arquitetônico proposto é constituído de dez lajes maciças, onze vigas e doze pilares, cada qual com suas respectivas dimensões e cargas aplicadas.

Na Figura 1 representa o projeto arquitetônico do pavimento típico que será utilizado para o desenvolvimento dos cálculos estruturais.

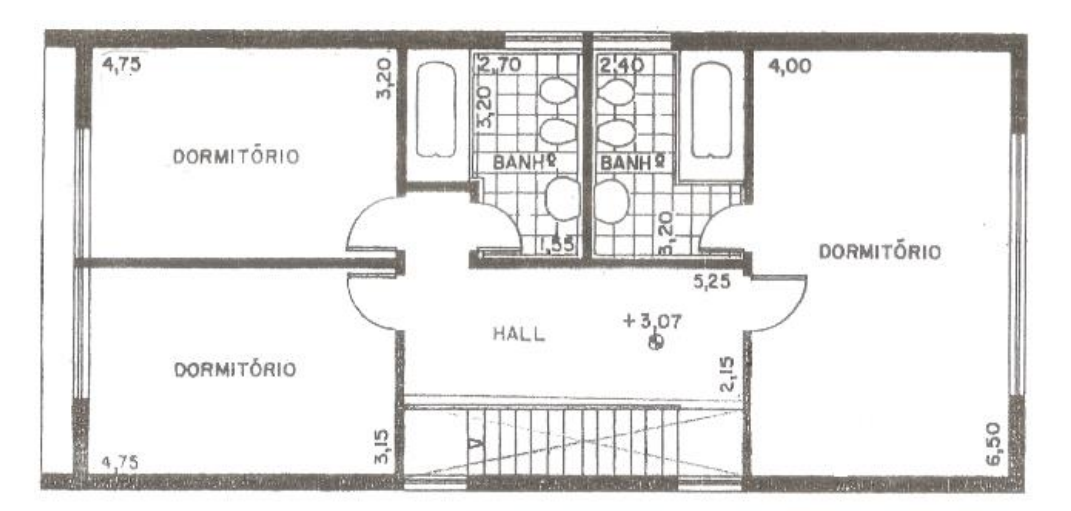

**Figura 1.** Planta pavimento típico.

A partir do projeto arquitetônico foi possível desenhar a planta de forma no AutoCAD, sendo esta a utilizada para todos os métodos. Essa planta é mostrada na Figura 2, onde pode-se observar o posicionamento das lajes, vigas e pilares a serem dimensionados com suas armaduras. Desta forma, a partir da análise da Figura 2 é possível identificar a viga V02, a segunda viga na horizontal, juntamente com suas dimensões, terá seus resultados parciais, pois a mesma está dividida em três tramos e possui quatro pilares em destaque, coloração azul, o detalhe em vermelho indica que há rebaixamento onde será implantado banheiro.

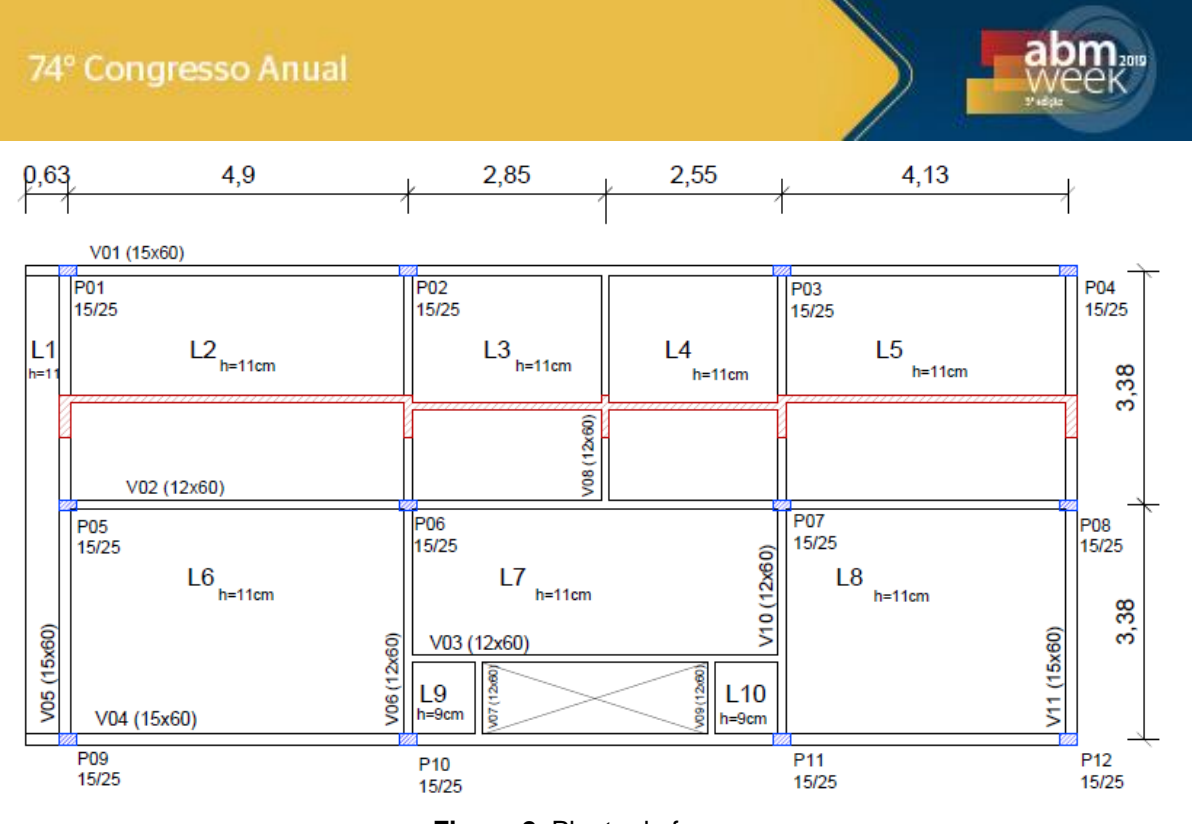

**Figura 2.** Planta de forma.

## **2.2 Configuração adotada para os softwares e parâmetros**

Para realização do cálculo estrutural foi necessário obter os parâmetros, tais como classe de agressividade ambiental (CAA), que por se tratar de uma localização urbana terá agressividade moderada, portanto considera-se CAA II de acordo com a Tabela 6.1 da NBR 6118:2014.

A escolha da resistência do concreto deverá estar diretamente relacionada à CAA, e que conforme a norma deverá ser no mínimo 25 MPa, que é o valor adotado para o cálculo em todos os métodos. Enquanto o cobrimento nominal deverá ser de 30 mm, uso de aço CA - 50 nervurado e dimensão máxima do agregado de 19 mm, no qual este valor deverá ser inserido nos softwares, uma vez que este parâmetro influencia diretamente na escolha das bitolas e o número de camadas para a armação. Entretanto, a classe de agressividade adotado no software AxisVM13 foi XC2 correspondente a ambientes úmidos e raramente secos, segundo a SIA 260, com cobrimento de valor mais aproximado de 35 mm, contudo o aço utilizado para este programa foi o B500B que tem a mesma resistência ao escoamento adotado pelos outros programas.

## **2.3 Alvenaria de vedação**

As alvenarias de vedação externas têm espessura de 20 cm, enquanto as internas têm espessura de 15 cm, modificando diretamente a escolha da largura da base das vigas.

#### **2.4 Cargas na estrutura**

A carga acidental a ser utilizada para edifícios residenciais varia de 1,5 a 2,0 kN/m² dependendo do cômodo a ser analisado, segundo a NBR 6120:1980. Considerando a situação mais desfavorável foi escolhido o valor fixo de 2,0 kN/m² para toda edificação. Para a carga permanente considerou-se carregamento de 1,2 kN/m². Em especial, para o caso dos banheiros, no caso de existir um rebaixamento devido ao

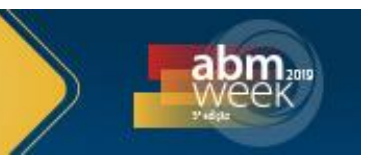

caimento necessário de 10 cm, tal enchimento resultou em uma carga extra de 2,2 kN/m².

#### **2.5 Liberdade de escolha dos softwares**

Para combinações de ações o cálculo manual foi realizado segundo a NBR 6118:2014 item 11.8, apesar de os programas permitirem alterações em sua programação, a escolha de combinação foi configurada livremente pelo próprio software.

#### **3 RESULTADOS**

O projeto arquitetônico fornece espessura 20 cm de espessura para as paredes externas e 15 cm para paredes internas, considerando revestimento de viga variando entre 1,5 a 2,5 cm, definiu-se que as vigas externas teriam 15 cm de base enquanto as vigas internas, 12 cm. Com isso, definiu-se para a viga V02 12 cm de base e 60 cm de altura, portanto, uma seção transversal de 720 cm².

#### **3.1 Armadura Passiva**

Para comparação de densidade de armadura, como mencionado anteriormente, foi tomado como referência a viga V02, sendo a mesma dividida em três seções para melhor analogia, nomeados de A, B e C. Estas seções representam os valores críticos de momento negativo, localizados segundo a Figura 3.

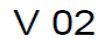

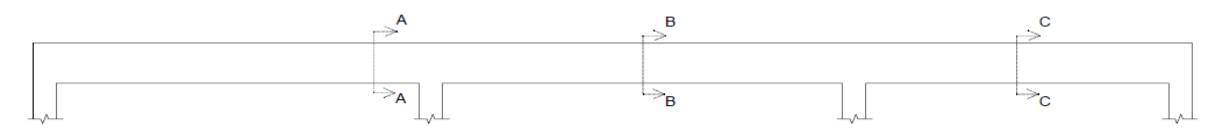

**Figura 3.** Seções para análise da viga V02.

A Seção A representa o momento negativo máximo em toda a viga de todos os métodos, enquanto o momento positivo máximo foi localizado na Seção B, para efeito de comparação foi escolhida a Seção C devido ter resultado de momento positivo não tão elevado quantos os demais, sendo assim analisar não somente os valores críticos altos, pois permite analisar a escolha de cada método até mesmo em momentos de baixo resultado, uma vez que valores continuam divergindo entre seus resultados. Tais momentos críticos foram inseridos na Tabela 1.

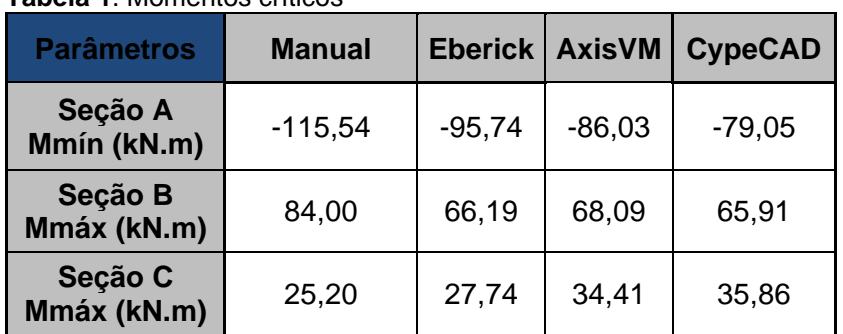

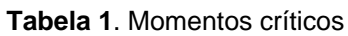

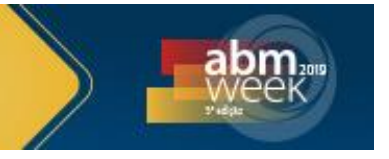

Observando resultados dos momentos críticos o cálculo manual apresenta valores acima dos demais, com exceção ao último tramo que aproxima do valor obtido do Eberick, no entanto ainda menores que os outros programas, contudo ocasionou a exceção para a Seção C escolhida.

Com os valores encontrados é possível montar uma tabela com a densidade de armadura em cada seção a ser comparada. Para a Seção A, foi analisada somente a armadura negativa, uma vez que o momento crítico é negativo. A representação da armadura para todas as seções é apresentada na Figura 4, para melhor visualização da comparação da densidade de armação, apenas para a armadura tracionada.

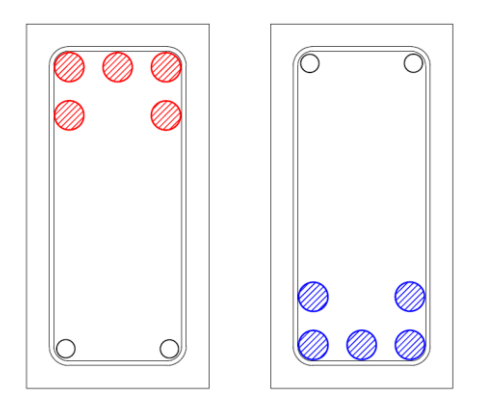

**Figura 4.** Armadura da viga nas seções A (esquerda) e B (direita).

A Tabela 2 apresenta valores da quantidade e dimensão das bitolas escolhidas no dimensionamento manual e por cada programa para a Seção A, no qual o CypeCAD apresenta a menor densidade de armadura entre os demais. Tratando-se da última linha de cada tabela (Relação) correspondendo a divisão entre o resultado do método e o menor resultado obtido.

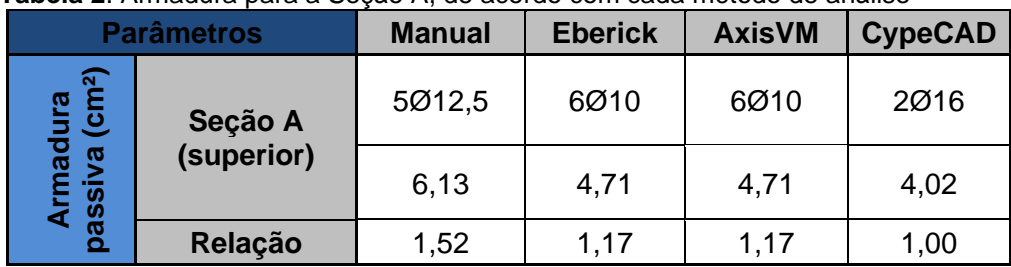

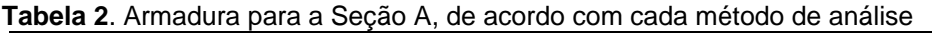

Assim como no caso anterior, foi feito a comparação na quantidade e diâmetro da armadura passiva para a Seção B, na qual apresenta o maior momento fletor positivo em toda a viga V02. Na Tabela 3 são apresentadas densidades de armadura, conforme cada método.

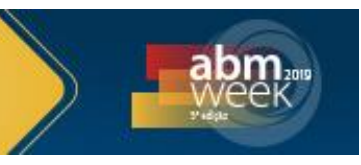

**Tabela 3**. Armadura para a Seção B, de acordo com cada método de análise

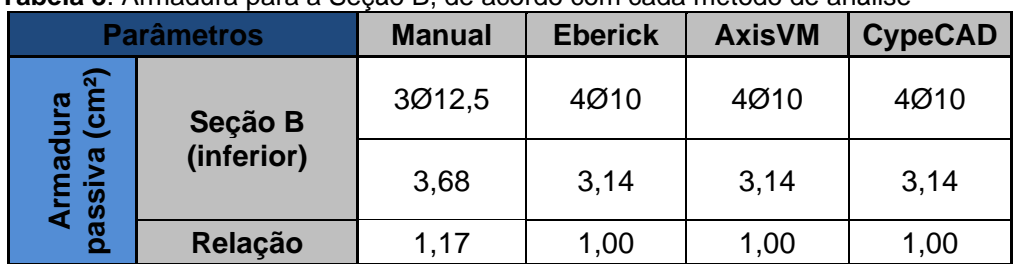

Por apresentar momentos máximos bem próximos, conforme a Tabela 1, os softwares adotaram a mesma quantidade de camadas e de diâmetro entre si, já o cálculo manual, o momento crítico é superior ao demais, logo requisitou uma maior densidade de armadura.

Para a Seção C o momento crítico positivo de menor valor da viga analisada, nesta seção o programa CypeCAD apresentar, uma única vez, o momento crítico excedente comparado aos outros métodos, a Tabela 4 exibe a densidade de cada método analisado na seção.

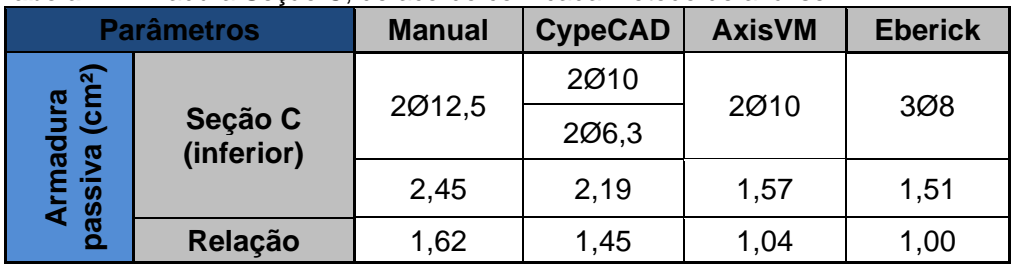

**Tabela 4**. Armadura Seção C, de acordo com cada método de análise

CypeCAD demonstra necessidade em utilizar duas camadas para resistir aos esforços solicitantes, optando por colocar as barras de 10 mm como a segunda camada e uma bitola menor para a primeira, resultando em duas camadas de 2,19 cm², sendo o segundo maior densidade de armadura do tramo.

#### **3.2 Armadura transversal**

Tabela 5 apresenta resultados de armadura transversal de cada método de análise ao longo da viga V02.

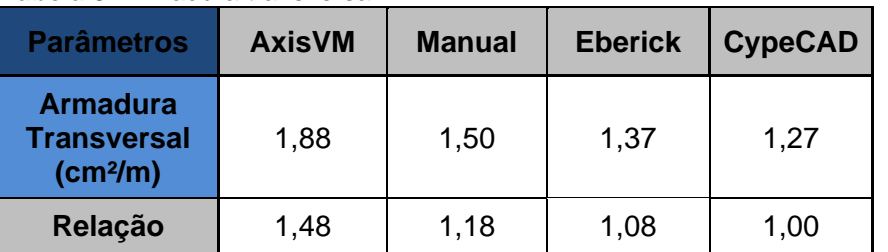

**Tabela 5**. Armadura transversal

O programa de modelagem em AxisVM 13 se destaca neste critério, por solicitar armadura transversal superior aos outros métodos, tal resultado dá-se devido a quantidade de dois ramos adotado pelo programa, semelhante aos outros métodos, o diâmetro do estribo, 6 mm, e espaçamento de 300 mm, não sendo possível reduzir tais valores, resultando na densidade de armadura informada.

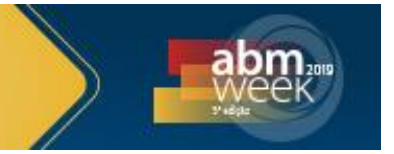

## **3.3 Armadura de pele**

A NBR 6118/2014 informa que não há necessidade de utilizar armadura de pele em vigas de altura igual ou inferior a 60 cm. A viga V02 pode ser dispensada de tal armadura, por dispor de altura da seção transversal não superior ao informado, entretanto o único método a optar por tal exigência foi o programa Eberick V10, no qual apresenta armadura de pele duas barras de diâmetro de 6,3 mm ao longo de toda a viga.

### **3.4 Estado Limite de Serviço**

Para verificar o Estado Limite de Serviço, em termos de deformação vertical (flecha), foi realizado a análise de todos os três tramos da viga V02, comparando a flecha ocasionada em cada método, tal resultado pode ser facilmente identificado que a flecha menor está localizada no dimensionamento manual e, no último tramo, o CypeCAD, o que representa as maiores taxas de armadura, Tabela 6 apresenta tais resultados das flechas de cada método.

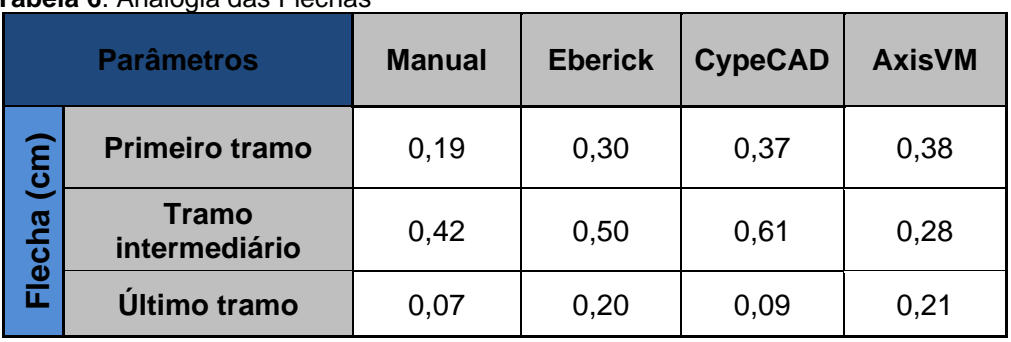

**Tabela 6**. Analogia das Flechas

## **3.5 Orçamento**

Com os resultados obtidos pelos programas e o cálculo manual foi realizado uma breve comparação do custo da viga V02 para cada caso, utilizando a composição realiza pela SINAPI de abril de 2017, levando em consideração somente custo do aço, armação na viga para edifícios de até dois pavimentos e o custo do concreto em seu volume total da viga em questão. BDI utilizado sobre os custos no valor de 28,35%. Tabela 7 indica os custos de cada método.

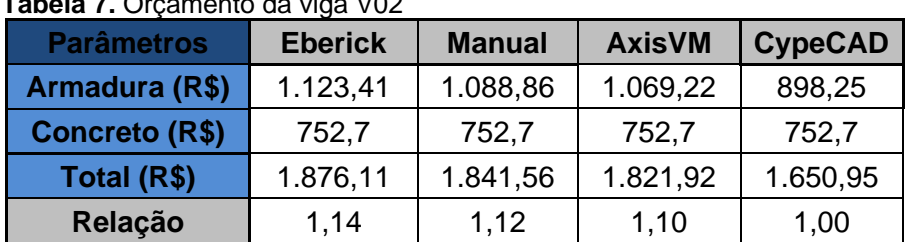

#### **Tabela 7.** Orçamento da viga V02

## **4 CONSIDERAÇÕES FINAIS**

Os valores de momento fletor foram muitos diferentes, conforme o método escolhido, apresentando diferenças superiores a 20%, bem como a escolha do diâmetro da

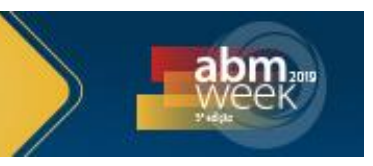

armadura e quantidade de camadas. A distância da diferença do valor do momento fletor manual e os momentos fletores dos softwares, no qual resulta superior a 20%, dá-se devido aos programas dimensionarem o edifício em questão operando um modelo de pórtico espacial, através de métodos matriciais de rigidez que levam em consideração todos os elementos da estrutura, o que não ocorre rigorosamente no cálculo manual.

Os programas podem ser configurados para apresentar valores com menor taxa de armadura ou maior facilidade de execução em obra, contudo foram mantidas as configurações originais de instalação de cada programa. Neste trabalho, observouse que o Eberick V10 apresenta uma pequena tendência a optar por maior quantidade de camada e reduzir a bitola da armadura longitudinal, todavia o CypeCAD apresenta diâmetros da armadura maior que os outros programas, por motivos de facilitar a execução por dispor de menor quantidade de camadas.

O software AxisVM 13 solicita que seja informado o diâmetro de armadura tracionada antes de exibir seus resultados e o define sendo invariável na viga, não elegendo valores por si. Para este caso, sempre utiliza pares de armadura em suas camadas. Contudo o programa tem resultados de armadura longitudinal passiva próximas do dimensionado nos outros softwares, apesar de não utilizar a mesma norma para o cálculo.

Para a armadura transversal o programa AxisVM 13, conforme mencionado, utiliza estribo de dois ramos com diâmetro de menor valor 6 mm e foi o único a exigir execução dos estribos com angulação de inclinação igual a 45º e espaçamento de 30 cm, não sendo possível alterar estes parâmetros, resultando em alta densidade de armadura transversal ao comparado com os outros métodos, apesar da inclinação de armação adequada.

O cálculo manual apresenta maior densidade de armadura e menor flecha, posteriormente o último tramo da viga na Seção C o CypeCAD apresenta menor flecha comparada com o Eberick V10 e AxisVM, pois apresenta maior densidade de armadura longitudinal devido ao alto valor de momento crítico exibido pelo programa na Seção C.

O maior custo, em termos de armadura e concreto, foi obtido pelo Eberick V10, ultrapassando o método manual, motivo de fornecer a utilização de armadura de pele em seu dimensionamento. Como mencionado, a utilização de armadura de pele é opcional para a viga em questão. Refazendo o orçamento e retirando a armadura de pele, o programa apresenta custo da viga bem inferior, sendo o segundo de menor consumo, ficando logo em seguida do CypeCAD.

## **REFERÊNCIAS**

- 1 FONTES, Fernando; PINHEIRO, Libânio; UNIVERSIDADE DE SÃO PAULO, Escola de Engenharia de São Carlos. Análise estrutural de elementos lineares segundo a NBR 6118:2003**,** 2005. 137p, il. Dissertação (Mestrado).
- 2 FREITAS, A.; SANTOS, D.; MORAES, G.; CURY, I. Cálculos estruturais em concreto armado: Comparativo entre o cálculo manual e com auxílio de software. Revista Pensar Engenharia, v.2, n.2, Jul/2014.
- 3 LOURENÇO, P. B. Comparação de programas comerciais para dimensionamento de lajes em betão armado. Encontro Nacional de Betão Estrutural. Guimarães: Universidade do Minho, 2008.
- 4 SOUZA, M., VARGAS, A. Análise comparativa entre dois softwares comerciais para dimensionamento de estruturas em concreto armado. Curso de Engenharia Civil da UNESC, Santa Catarina, jan. 2014. 19p.

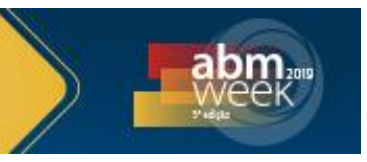

- 5 ASSOCIAÇÃO BRASILEIRA DE NORMAS TÉCNICAS. **NBR 6118**: Projeto de Estruturas de Concreto - Procedimento. Rio de Janeiro, 2014.
- 6 \_\_\_\_\_\_. **NBR 6120**: Cargas para o cálculo de estruturas de edificações. Rio de Janeiro, 1980.
- 7 SWISS ENGINEERS & ARCHITECTS ASSOCIATION. **SIA 260:** Basic of Structural Design. Zurich, 2003.